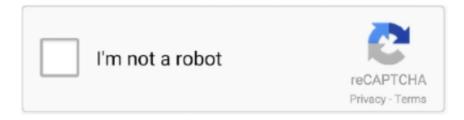

# Continue

1/2

## How Do I Download A Zip File On A Mac

This can be especially troublesome with music or video files, which, depending on the format, could take hours to upload or download. Simply right-click the file in question, hover over Open With, and choose Archive Utility (or a third-party unzipping program, if you have one). Share on Facebook Tweet this Share Pavel Ignatov/123RFIf you send or download things on a frequent basis, you have probably encountered your share of "zipped" files.. Access the extracted files How to Extract a Zip File on a Mac by Amy Dombrower.. MacOS will automatically create a new folder containing the zipped files in the same location as the ZIP file.. How to Zip Files in Mac To make a zip file in Mac OS Into OS X there is no need to download additional software or add-ons to quickly.. You will see a ZIP file appear in the same folder as the original, which will still be present.. If you want to secure your ZIP files with a password, we have, too. Here is how to make a ZIP file on a Mac So, what is a ZIP file? When you need to send lots of data, you might be distraught at how long it takes.. These files have been compressed to cut down on the file size, making it quicker to upload or download them.

Unzipping a file on a mac computer is user-friendly and intuitive To unzip files on a mac, simply follow the steps below: Double click the zipped file.. First, find a file or group of files you want to compress For a single file, simply right-click it and select Compress [file name].. Double-click the zip file on your hard drive, or click 'Download' to open the file from an email.. How to create a ZIP file on a Mac Creating a ZIP file on a Mac is quick and easy, as contains a built-in utility for compressing or unzipping files.. The way around this is to, either by eliminating redundancies in the files, which can then by recreated (lossless compression) or by cutting out unnecessary bits, albeit at the cost of a perfect replica (lossy).. Compressed files are packed into various archive formats such as and ZIP When you download a compressed file, you will need to extract the contents — or "unzip" them — in order to access them.. The file will automatically be decompressed by Archive Utility into the same folder the compressed file is in.

### file

file, file manager, filehippo, filezilla, filezilla download, filehorse, file transfer, filefox, filecr, file folder, file tool, filet mignon, filecoin, filebeat, filecoin price

If you're a Mac user, you may want to know how to use these files to transmit data, whether for work or personal use.. To compress multiple files into one ZIP file, select them all, then right-click and select Compress X items, with X being the number of highlighted files.. A single Archive file will appear in the folder the originals are in How to unzip a file Unzipping a ZIP file is about as easy as creating one.

## filehippo

#### filecoin

e10c415e6f